# **АВТОМАТИЗИРОВАННАЯ СИСТЕМА ФОРМИРОВАНИЯ РЕГИОНАЛЬНЫХ СПРАВОЧНИКОВ ПО КЛИМАТУ**

## *С.Г. Давлетшин*

*Всероссийский научно-исследовательский институт гидрометеорологической информации – Мировой центр данных, г. Обнинск, Российская Федерация, e-mail: sdavletshin@meteo.ru*

Рассматривается автоматизированная система формирования региональных справочников по климату для различных регионов Российской Федерации, её архитектура и программное обеспечение. Описаны системы, которые использовались для формирования справочников ранее. Система, которой посвящена данная публикация, является частью научно-исследовательской работы «Развитие системы климатического обслуживания населения и отраслей экономики Российской Федерации и Республики Беларусь», которая выполняется в рамках Программы Союзного государства «Развитие системы гидрометеорологической безопасности Союзного государства».

*Ключевые слова:* специализированное климатологическое обслуживание; электронный климатический справочник; климатическая информация; специализированные массивы данных.

# **AUTOMATED SYSTEM FOR THE CREATION OF THE REGIONAL CLIMATE DIRECTORIES**

## *S.G. Davletshin*

*All-Russia Research Institute of Hydrometeorological Information, World Data Centre, Obninsk, Russian Federation, e-mail: sdavletshin@meteo.ru*

The article considers an automated system for the creation of the regional climate directories for various regions of the Russian Federation, its software and software architecture. Previously used systems are described. The system is a part of the research work «Developing the System of Climatic Service Provided to the Public and Economic Sectors of the Russian Federation and the Republic of Belarus» that is carried out under the Union State Programm «Developing the System of Hydrometeorological Safety of the Union State».

*Keywords:* specialized climatological service; electronic climate directory; climate information; specialized data sets.

Рациональное ведение хозяйственной деятельности и её планирование в нынешних условиях становится все более зависимым от климатической информации. Наибольший эффект от её использования может быть достигнут только при учете специфики региона. В зависимости от производственных циклов и эффективности различных отраслей экономики, а также

условий проживания населения формируется перечень необходимых основных метеорологических параметров и специализированных метеорологических характеристик, которые составляют основу регионального справочника по климату.

Работы по созданию и совершенствованию электронных справочников ведутся во ВНИИГМИ-МЦД уже более 20 лет. Первый вариант программного обеспечения (ПО) был разработан в 2000 г. на языке SAS и состоял из отдельных модулей, ориентированных на отдельные метеорологические элементы. Вывод статистических характеристик осуществлялся в коде ASCII. На основе этого варианта ПО было получено справочное пособие по Калужской области [1].

Второй вариант ПО был разработан в 2006 г. на языке Дельфи-Паскаль 8. Он основан на алгоритмах первого варианта. Комплекс программ представлял собой единую автоматизированную систему обработки данных с одним управляющим файлом, в котором задавался перечень обрабатываемых метеорологических величин и расчетных параметров, а также список метеорологических станций для обработки. Достоинством второго варианта являлся вывод таблиц статистических характеристик в коде HTML, что облегчало подготовку справочных пособий к изданию. С помощью этого ПО были получены несколько справочных пособий [2-3].

Третий вариант программного обеспечения был разработан в 2008 г. на языке SAS. Он обобщает алгоритмы первых двух вариантов. Его достоинство в том, что программное обеспечение организовано в виде библиотек макропроцедур SAS, что, во-первых, позволяет последовательно и непрерывно расширять состав программного обеспечения по мере необходимости включения новых характеристик в справочные пособия. Во-вторых, вновь создаваемые макропроцедуры без каких-либо преобразований можно подключать к уже задействованным. В-третьих, макропроцедуры не зависят от конкретного содержания исходных файлов, а «настраиваются» на него по параметрам, задаваемым на входе процедур. При работе с этой системой имеется и ряд сложностей:

➢ Пути к входным и выходным файлам, а также к включаемым файлам указаны как абсолютные. При смене буквы диска её нужно вручную менять во всех программах.

➢ Метеорологические данные, подготовленные для расчетов, хранились в виде набора данных в двоичном коде используемого языка программирования.

➢ Результаты расчетов выводились в файлы, имена которых не соответствовали номерам таблиц справочника.

В программах использовалось большое количество глобальных переменных, что увеличивало зависимость между программными модулями.

Четвертый вариант программного обеспечения, которому и посвящена большая часть публикации, был разработан в 2020-2021 гг. на языке SAS. В нем было принято решение отказаться от общих для всех расчетных характеристик библиотек макропроцедур в пользу распределения макропроцедур по отдельным папкам, каждая из которых соответствует разделу справочника. Кроме того, исходные данные теперь хранятся в простых текстовых файлах, что упрощает их корректировку и обновление. С помощью этого варианта были получены электронные справочные пособия для Брянской, Псковской и Смоленской областей [4].

Учитывая опыт работы с предыдущими вариантами автоматизированной системы, перед началом кодирования для программного комплекса был определен ряд требований:

Программный комплекс должен обеспечивать подготовку ис- $\blacktriangleright$ ходных данных для расчетов. Подготовка включает в себя: приведение данных различных архивов к единому формату, контроль данных.

Расчеты производятся для определенных пользователем станций.

Пользователь должен иметь возможность указывать, какие характеристики необходимо рассчитать.

Исходные данные для расчетов и результаты расчетов должны быть представлены в виде текстовых файлов с фиксированной шириной полей.

Программный комплекс должен работать вне зависимости от  $\blacktriangleright$ местонахождения в иерархии файловой системы, то есть пути к исходным данным, включаемым файлам и результатам должны быть указаны относительно расположения запускаемой программы.

Программный комплекс должен быть расширяемым, т.е. обла- $\blacktriangleright$ дать возможностью добавления новых программ для расчета характеристик.

Исходным материалом для получения климатических характеристик являются архивы Государственного фонда данных о состоянии природной среды (Госфонд), являющиеся результатом реализации некоторой программы наблюдений, которая выполняется в указанных пунктах наблюдений с определенным временным регламентом. Архивы Госфонда весьма разнообразны как по содержанию, так и по форматам: по содержанию - в силу того, что охватывают период более 100 лет, за который многократно изменялись программы наблюдений; по форматам - из-за того, что создавались в различное время, начиная с 70-х годов XX века, на различной вычислительной технике: Минск-32, ЭВМ ЕС, Персональная ЭВМ. Кроме того, одни из них ведут свое происхождение с перфокарт (и потому имеют простую структуру), другие создавались и продолжают пополняться с помощью автоматизированных систем первичной обработки информации. Поэтому одним из требований к программному комплексу является приведение данных различных архивов к единому формату. Результатом такой обработки с учетом контроля данных являются специализированные массивы данных [5].

Архитектура системы строится следующим образом: корневая папка (обычная папка в иерархической файловой системе) содержит данные и программы (рис. 1). Программы для расчета метеорологических характеристик находятся в соответствующих папках. Название каждой папки соответствует разделу справочника.

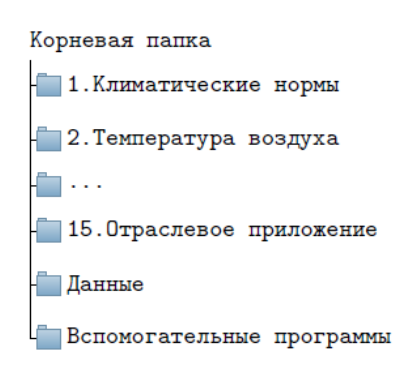

*Рис. 1.* Содержание корневой папки

Справочник состоит из 15 разделов:

- ➢ Часть 1. Климатические нормы
- ➢ Часть 2. Температура воздуха
- → Часть 3. Температура почвы<br>
→ Часть 4. Ветер<br>
→ Часть 5. Атмосферное давлег<br>
→ Часть 6. Влажность воздуха<br>
→ Часть 7. Атмосферные осадк<br>
→ Часть 8. Снежный покров<br>
→ Часть 10. Атмосферные явле<br>
→ Часть 11. Гололедно-из
- ➢ Часть 4. Ветер
- ➢ Часть 5. Атмосферное давление
- ➢ Часть 6. Влажность воздуха
- ➢ Часть 7. Атмосферные осадки
- ➢ Часть 8. Снежный покров
- ➢ Часть 9. Облачность
- ➢ Часть 10. Атмосферные явления
- ➢ Часть 11. Гололедно-изморозевые явления
- ➢ Часть 12. Солнечное сияние
- ➢ Часть 13. Метеорологическая дальность видимости
- ➢ Часть 14. Специализированные климатические характеристики
- ➢ Часть 15. Отраслевое приложение

Внутри каждой папки, соответствующей разделу справочника, происходит распределение программ по папкам по временно́му признаку. Внутри каждой из таких папок, в свою очередь, находятся одна программа для запусков расчетов и n-ное количество программ для реализации расчетов (зависит от количества требуемых характеристик). Описанная схема проиллюстрирована на рис. 2.

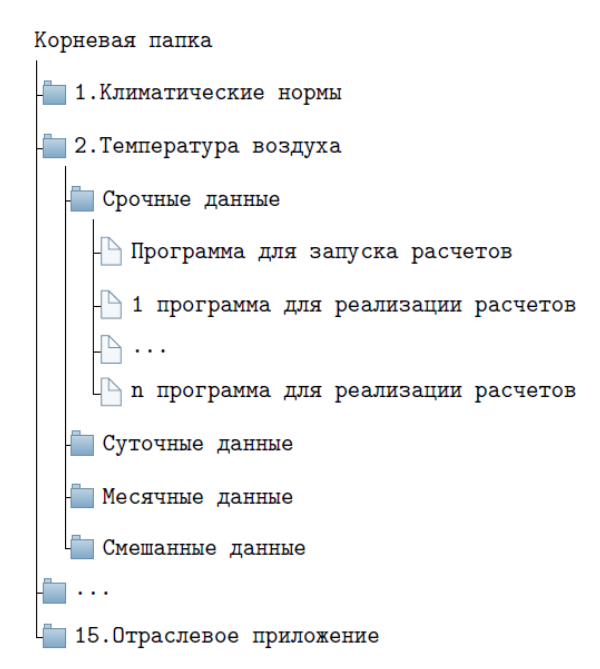

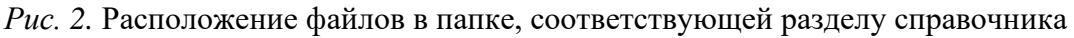

В папке «Данные», которая является дочерней по отношению к корневой папке, находятся папки и программы для подготовки данных (рис. 3). Подготовка данных, в соответствии с требованиями, включает и контроль данных. Основными методами контроля являются:

➢ Контроль на допустимые пределы.

➢ Контроль на взаимное соответствие между метеорологическими элементами (к примеру, минимальная температура воздуха за сутки не может быть больше максимальной).

➢ Контроль на допустимую разницу между соседними днями или сроками.

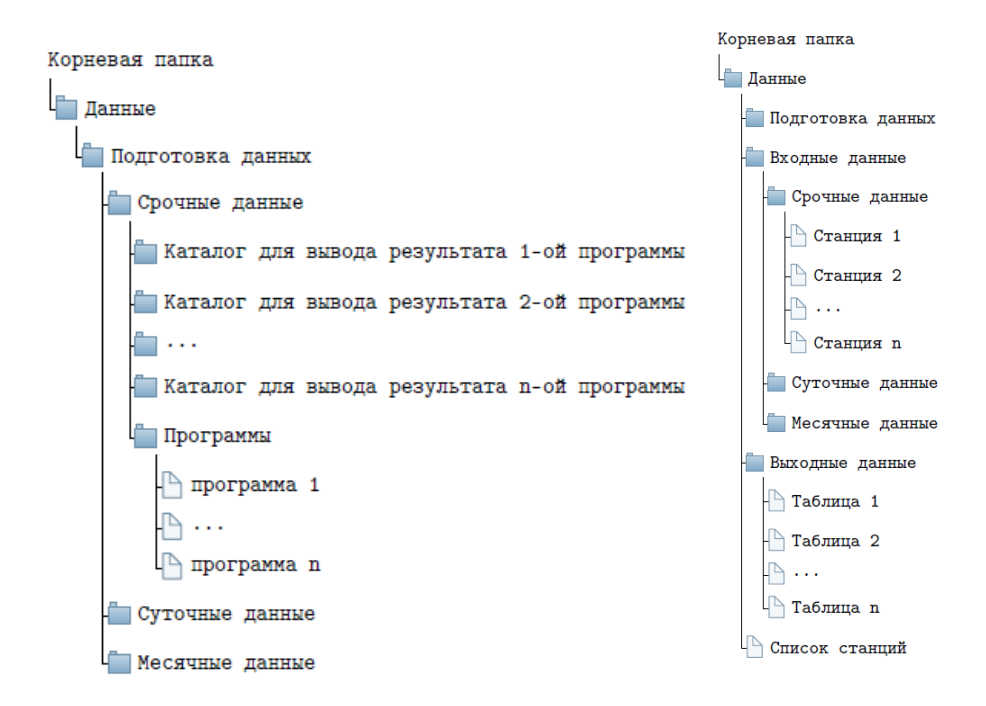

Рис. 3. Состав папки «Данные»

Также в папке «Данные» находятся папки с входными и выходными файлами и список обрабатываемых станций. В списке указываются синоптические индексы обрабатываемых станций.

Для расчета характеристик необходимо осуществить следующие действия:

При отсутствии входных данных необходимо выполнить их ➤ подготовку.

Файлы с входными данными скопировать в соответствующую  $\blacktriangleright$ папку и в списке станций указать синоптические индексы обрабатываемых станций.

 $\blacktriangleright$ В программе для запуска расчетов указать, какие характеристики нужно рассчитать и после этого запустить программу расчетов.

Полученные в результате расчетов выходные файлы скопиро- $\blacktriangleright$ вать в специальную папку, из которой считывает информацию программа для просмотра и сохранения результатов расчетов.

Программа для просмотра и сохранения результатов расчетов - это "Аисори – Интерактивная оболочка для табличных данных" – настольное приложение, предназначенное для представления различных расчетов, результаты которых имеют табличную форму. Имеет удобный для пользователей непрофессионалов интерактивный интерфейс, в том числе средства картографического отображения пунктов наблюдений. Позволяет сохранить просмотренный результат, как в виде текстового файла, так и в виде НТМL-файла (рис. 4).

#### 2.1. Средняя месячная и годовая температура воздуха

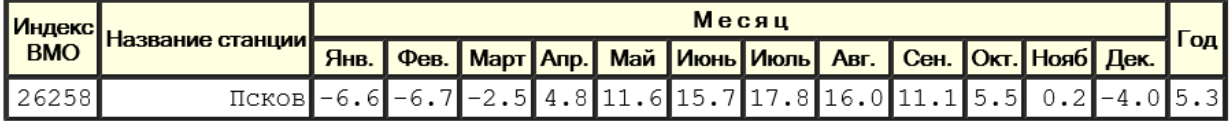

*Рис. 4.* Таблица в программе для просмотра и сохранения результатов расчетов

### **Библиографические ссылки**

1. Шерстюков Б.Г., Булыгина О.Н., Разуваев В.Н. Современное состояние климатических условий Калужской области и их возможные изменения в условиях глобального потепления. Обнинск: ВНИИГМИ-МЦД; 2001.

2. Шерстюков Б.Г., Разуваев В.Н., Булыгина О.Н. и др. Климат Чувашской республики и его возможные изменения в условиях глобального потепления. Обнинск, Нижний Новгород, Чебоксары; 2006.

3. Шерстюков Б.Г., Разуваев В.Н., Булыгина О.Н. и др. Климат Самарской области и его характеристики для климатозависимых отраслей экономики. Самара; 2006. 168 с.

4. Разуваев В. Н., Коршунова Н. Н., Кузнецова В. Н., Давлетшин С. Г., Трофименко Л. Т. Создание электронных климатических справочников для сопредельных с Республикой Беларусь областей Российской Федерации. Труды ГГО. Выпуск 594. С-Петербург; 2019. С. 15–23.

5. Булыгина О.Н., Коршунова Н.Н., Разуваев В.Н. Специализированные массивы данных для климатических исследований. Труды ВНИИГМИ-МЦД. Выпуск 177. Обнинск; 2014. С. 136–148.